TO:EPSON 愛用者

FROM:EPSON 客服中心

主題敘述:[Epson WorkForce AL-](http://www.epson.com.tw/Printers/C11CC73021/Overview) MX200DWF/ [MX200DNF](http://www.epson.com.tw/Printers/C11CC72021/Overview)掃描至 USB 記憶體的 操作方式

※使用 Scan to USB Memory (掃描至 USB 記憶體), 將掃描的檔案儲存至 USB 隨身 碟中,後續若要透過 [Epson WorkForce AL- MX200DWF/](http://www.epson.com.tw/Printers/C11CC73021/Overview) [MX200DNF](http://www.epson.com.tw/Printers/C11CC72021/Overview)列印 USB 隨身 碟的檔案,懂支援 Epson WorkForce AL-MX200DWF/ [MX200DNF](http://www.epson.com.tw/Printers/C11CC72021/Overview)掃描的檔案。

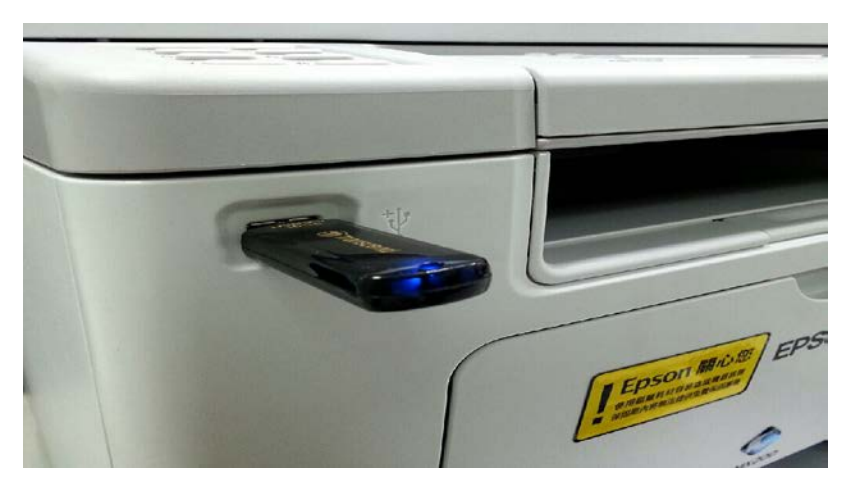

步驟 1、將 USB 隨身碟置於前方 USB 插槽中。

步驟 2、將掃描原稿放置於上方自動送器(文字面朝上)或下方玻璃平台(文字 面朝下)。

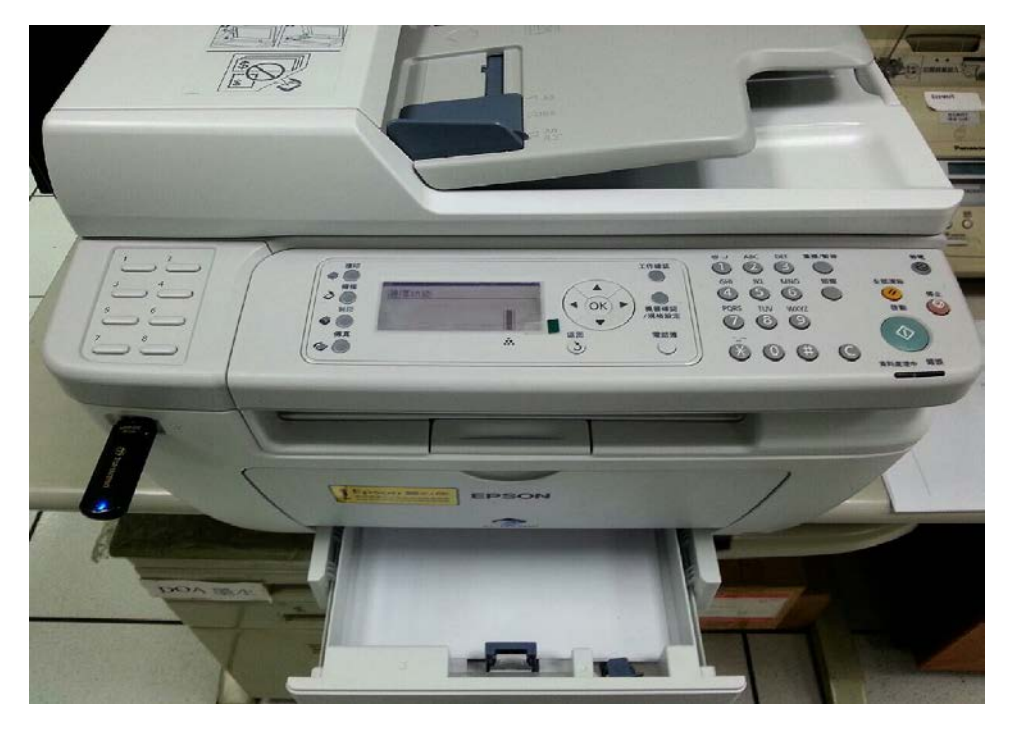

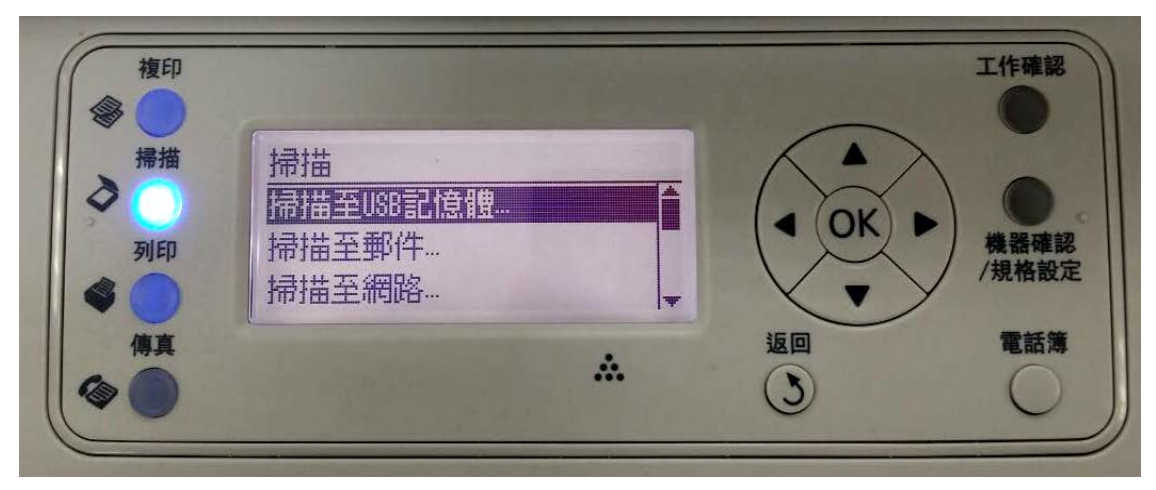

步驟 3、由操作面板按下「掃描」,選擇「掃描至 USB 記憶體」,按下「OK」鍵。

步驟 4、選擇「儲存至 USB 磁碟機」,按下「OK」。

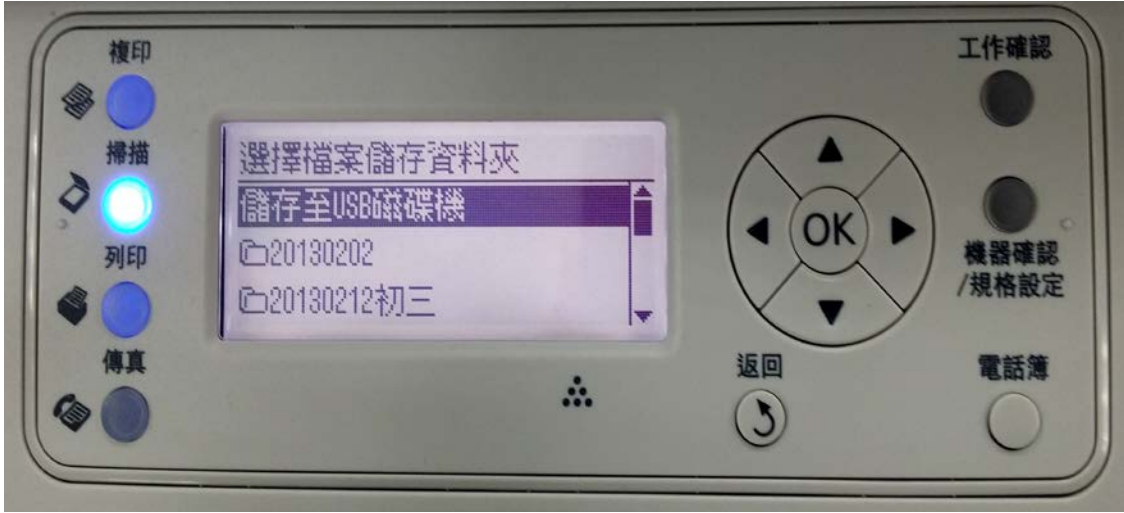

步驟 5、選擇「儲存至… 根目錄」,按「啟動」鍵。

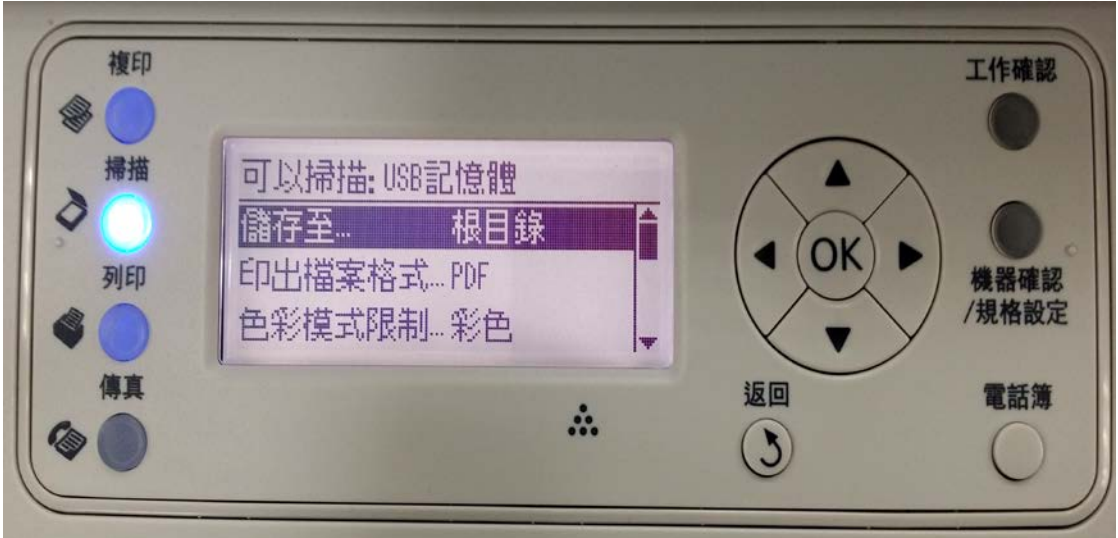

掃描各細項內容如下:

| 印出檔案格式  | PDF、多頁 TIFF、TIFF、JPEG                                      |  |  |  |
|---------|------------------------------------------------------------|--|--|--|
| 色彩模式限制  | 黑白、灰階、彩色、彩色(照片)                                            |  |  |  |
| 解析度     | 200x200dpi · 300x300dpi · 400x400dpi · 600x600dpi          |  |  |  |
| 原稿      | $AA \cdot AS \cdot B5$ · Letter · Folio · Legal · Exective |  |  |  |
| 濃度      | ±2 (預設為標準)                                                 |  |  |  |
| 銳利度     | 標準、更柔和、最柔和                                                 |  |  |  |
| 去除底色    | 關閉、啟動                                                      |  |  |  |
| 上下邊框消除量 | 0~50mm (預設 2mm)                                            |  |  |  |
| 左右邊框消除量 | 0~50mm (預設 2mm)                                            |  |  |  |
| 中間消除量   | 0~50mm (預設 0mm)                                            |  |  |  |

步驟 6、此時印表機開始掃描,同時面板會顯示「掃描中..」。

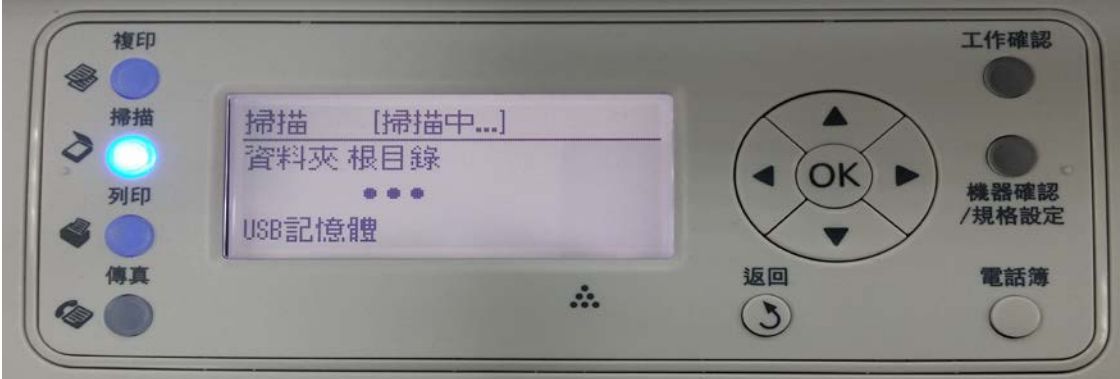

步驟 7、待面板顯示掃描已結束時,按下 OK 鍵,即可移除 USB 隨身碟。

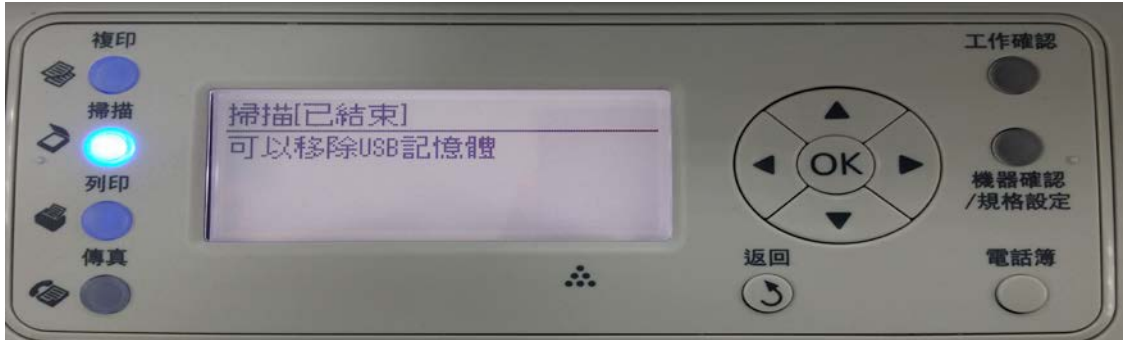

步驟 8、將 USB 隨身碟插入電腦,即可確認掃描至 USB 記憶體的 PDF 檔案。

| $\begin{array}{c}\n\hline\n\end{array}$ $\triangleright$ $\begin{array}{c}\n\hline\n\end{array}$ $\triangleright$ $\begin{array}{c}\n\hline\n\end{array}$ $\begin{array}{c}\n\hline\n\end{array}$ $\begin{array}{c}\n\hline\n\end{array}$ $\begin{array}{c}\n\hline\n\end{array}$ $\begin{array}{c}\n\hline\n\end{array}$ |   |                                               | $4+$<br>÷          | 搜尋 SONY USB (H:) |                                    | $\mathcal{L}$  |
|----------------------------------------------------------------------------------------------------|---|-----------------------------------------------|--------------------|------------------|------------------------------------|----------------|
| 組合管理 ▼                                                                                                    |   | <b>人以 Adobe Reader XI 開啟 ▼</b><br>列印<br>新增資料夾 |                    |                  | 胆<br>٦ı<br>$\overline{\mathbf{v}}$ | $\circledcirc$ |
| ☆ 我的最愛                                                                                                    |   | 名稱                                            | ÷<br>修改日期          | 類型               | 大小                                 |                |
| 下載<br>ln.                                                                                                    |   | Ting-140320152720.pdf                         | 2014/3/20 下午 03:27 | dobe Acrobat     |                                    | 95 K           |
| 桌面<br>最近的位置<br>頶                                                                                                    | Ξ |                                               |                    |                  |                                    |                |
| 媒體櫃<br><b>E</b>                                                                                                    |   |                                               |                    |                  |                                    | 듸              |
| R<br>文件                                                                                                    |   |                                               |                    |                  |                                    |                |
| 音樂<br>視訊<br>Ħ<br>圖片                                                                                                    |   |                                               |                    |                  |                                    |                |